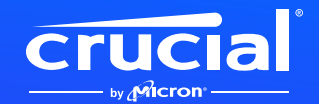

# **Crucial NVMe SSDをノー トパソコンやデスクトップPC に取り付ける方法**

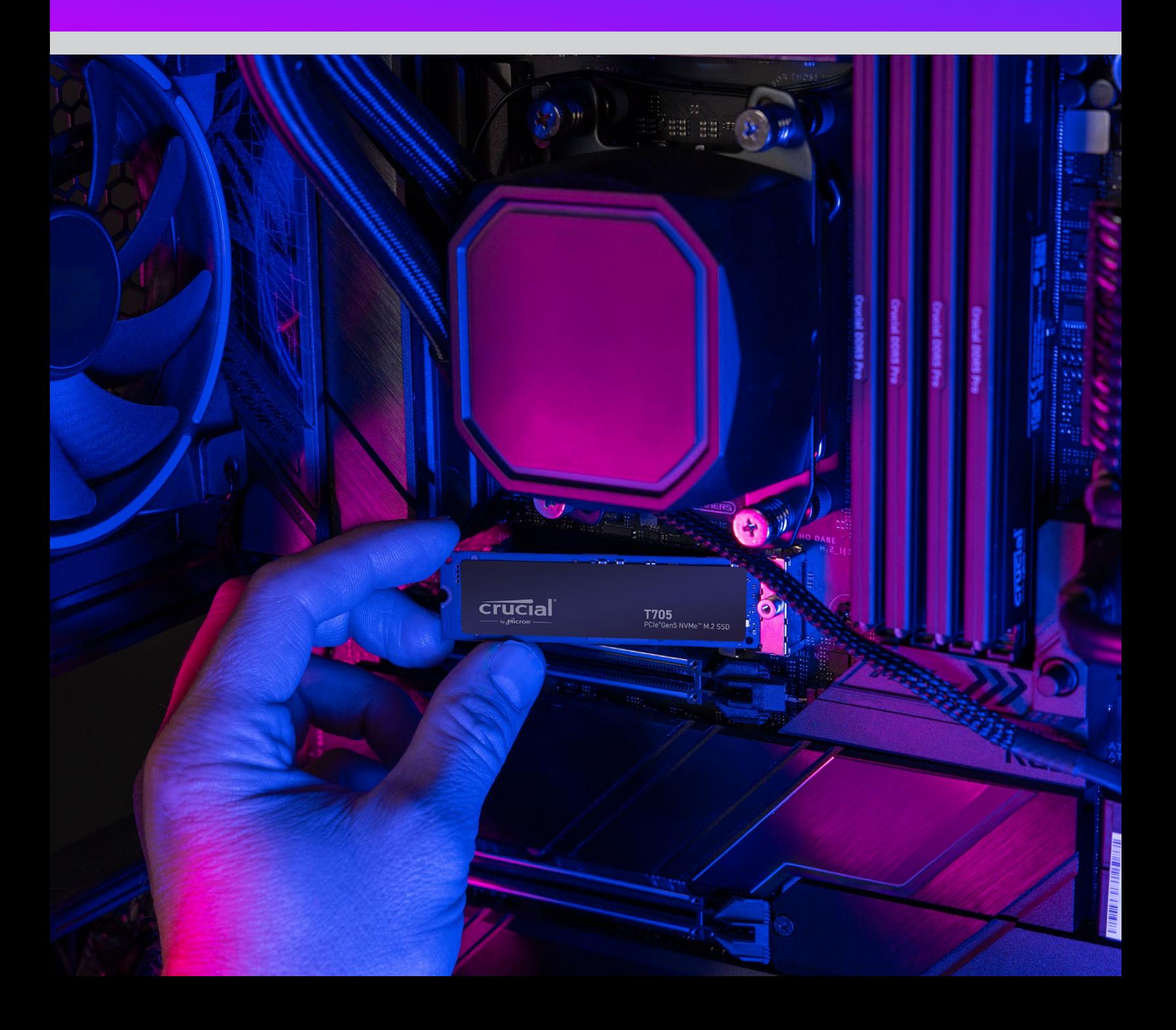

## **新しいCrucial NVMe SSDの 取り付けガイドへようこそ**

NVMe™ SSDは、ノートパソコンや、デスクトップPC、マザーボードに簡単に取り付けることができ ます。特別なスキルも、珍しい道具も必要ありません。では、取り付け手順を見ていきましょう。

# 始めましょう!

#### **1. デスクトップPCまたはノートパソコンとの互換性を確認する**

- ・ まずは新しいCrucial NVMe SSDと、お使いのシステムの互換性を確認します。 NVMe SSDには、下位互換性(Gen5 SSDは、Gen4システムでも動作します) がありますが、上位互換性はなく、Gen4システムでGen5のパフォーマンスを発 揮することはできません。
- ・ システムのユーザーマニュアルを参照するか、マザーボードメーカーのウェブサイト にアクセスして、新しいCrucial NVMe SSDとの互換性を確認してください。
- ・ **Crucial System Selector**でも互換性は確認できます。

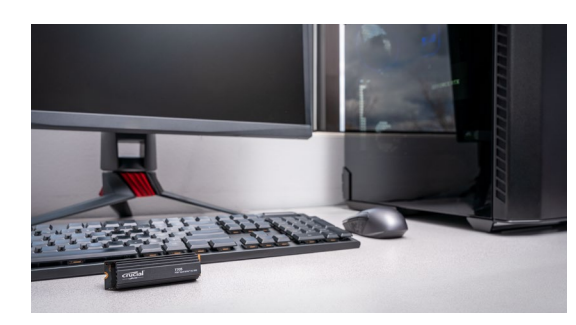

### **2. 作業スペースを用意する**

- ・ 静電気が蓄積して新しいSSDにダメージを与えるのを防ぐため、テーブルやカウン ター、作業台の上を片付けます。
- ・ 次に、必要な道具を揃えます。コンピューターまたはマザーボード、そのオーナー ズマニュアル、ドライバー、新しいCrucial NVMe SSDを用意してください。

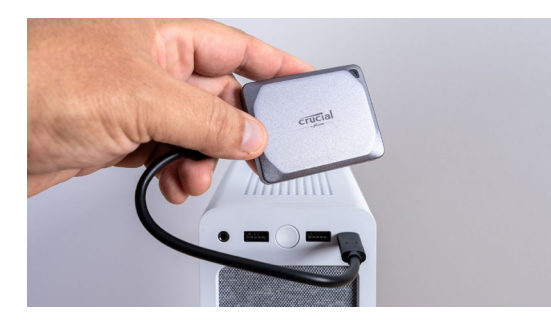

#### **3. 重要なファイルをバックアップする**

(新しいマザーボードに取り付ける場合は不要)

- ・ 新しいノートパソコンやデスクトップPC、マザーボードに取り付けるのでなければ、 パソコンに保存してある重要なファイルを、外付けストレージドライブや、USB フラッシュドライブ、クラウドストレージに保存する必要があります。
- ・ これは、新しいSSDの取り付けを始める前に行うことが重要です。

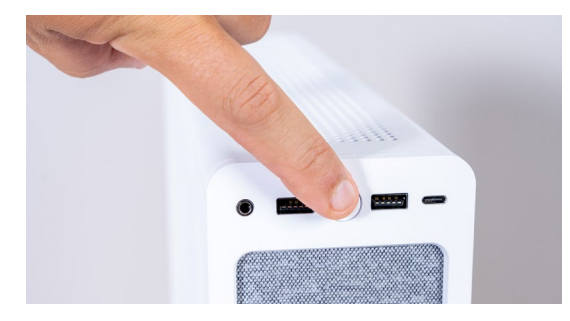

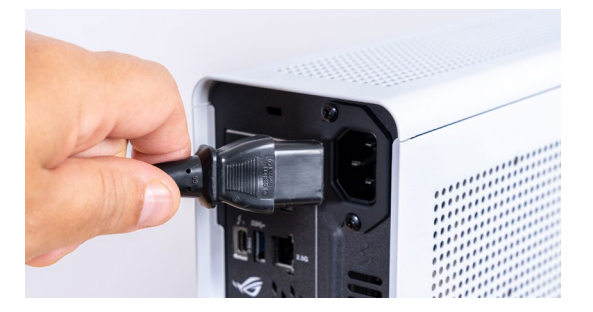

#### **4. コンピューターの筐体を開く**

(新しいマザーボードに取り付ける場合は不要)

- ・ 電源を切って、システムをシャットダウンします。
- ・ 電源ケーブルを外します
- ・ 電源ボタンを5秒以上押し続け、システム内に残留している電気を放出します。
- ・ 筐体を開く ドライバーが必要になる場合があります。 筐体によって開き方が異なるので、詳しくはオーナーズマニュアルを参照してくだ さい。
- ・ 金属面に触れるか、静電気防止ストラップを着用しましょう。体の静電気を逃がし て、コンピューターの部品を静電気から保護します。

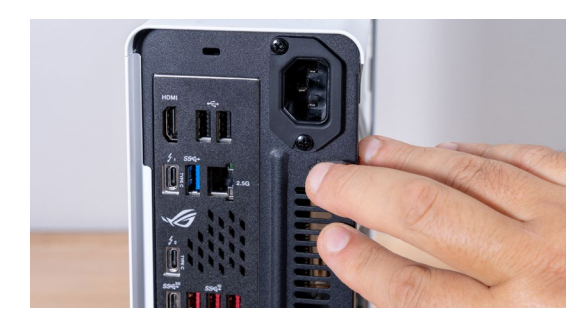

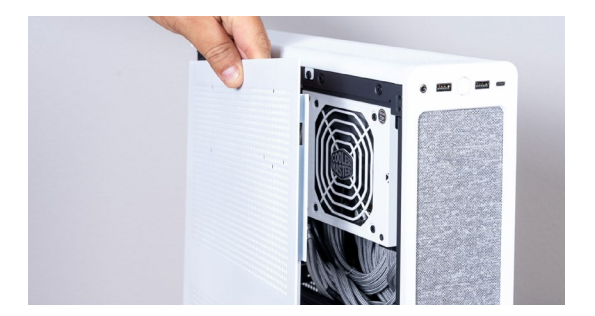

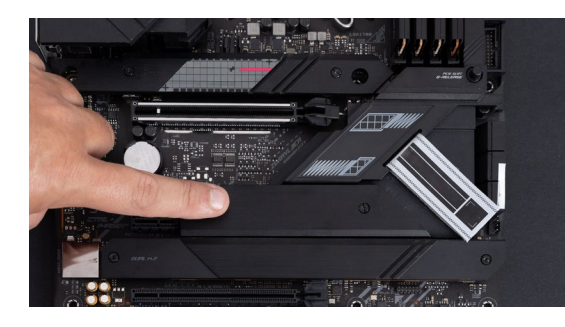

#### **5. マザーボードのM.2スロットを探す**

- ・ オーナーズマニュアルかメーカーのウェブサイトを見れば、 M.2スロットの正確な位置を確認できるはずです。
- ・ M.2スロットによっては、PCIe 5.0などの最新のプロトコルに対応していない場 合があります。Gen5に対応しているM.2スロットがある場合は、そのスロットを 使うことで、SSDが最高のパフォーマンスを発揮できます。

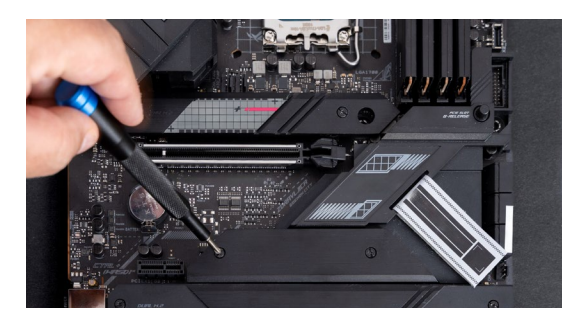

#### **6. マザーボードヒートシンクを取り外す**

(ノートパソコンへの取り付けの場合は不要)

 ・ M.2スロットは、予め搭載されているマザーボードヒートシンクの下にある場合が あります。その場合には、注意深くヒートシンクのネジを外し、スロットにアクセス してください。

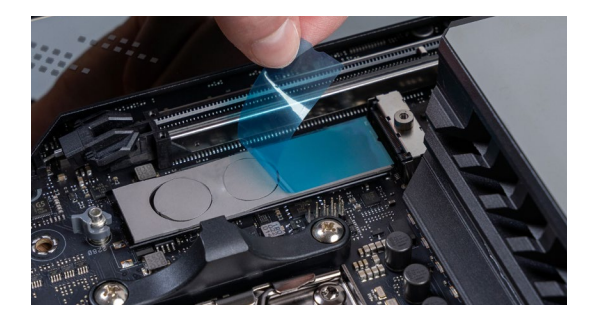

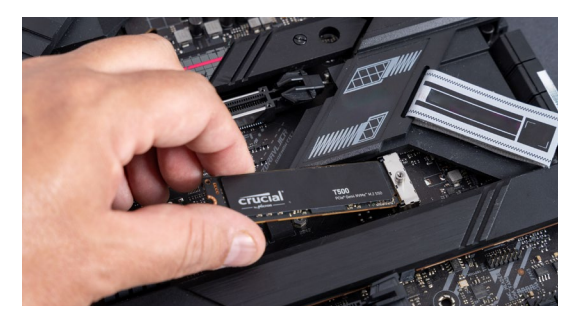

#### **7. 取り付け位置にあるサーマルパッドの保護フィルムをはがす**

(サーマルパッドがない場合は不要)

- ・ パッドの厚みがあってもSSDが取り付けられる場合は、パッドの保護フィルムを はがします 。
- ・ パッドの厚みがあると取り付けられない場合は、パッド全体を取り外します。これ が、SSDのパフォーマンスに悪影響を及ぼすことはありません。

#### **8. NVMe SSDを挿し込む**

- ・ SSDは、端を注意深く持つようにし、金メッキされたコネクターのピンに触らない ようにします。
- ・ SSDとスロットの位置を合わせ、30度の角度で挿し込みます。無理に力を加えな いでください。
- ・ 位置を合わせたら、SSDを所定の位置に下ろします。
- ・ ネジかラッチを締めます。締めすぎないようにしてください。

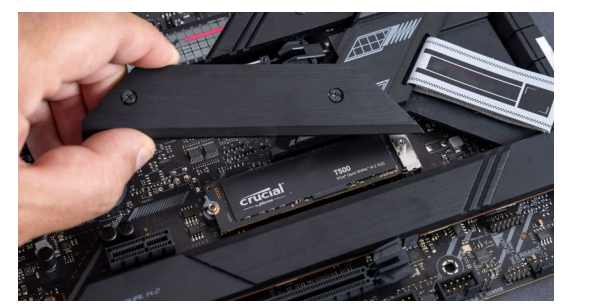

### **9. ヒートシンクカバーを再び取り付ける**

- (ノートパソコンへの取り付けの場合は不要)
- ・ ヒートシンクカバーにサーマルパッドがある場合は、その保護フィルムも取り外し ます。
- ・ ヒートシンクを所定の位置にセットし、ネジを締めます。

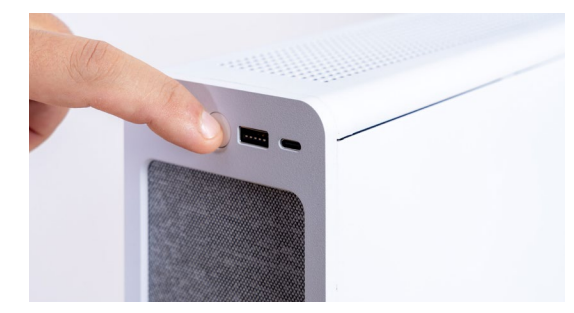

#### **10. パソコンの電源を入れます**

- ・ 新しいSSDをブートドライブとして設定する方法については、コンピューターのマ ニュアルを参照してください。
- ・ 新しいCrucial NVMe SSDの大容量と驚異的スピードをお楽しみください!

**他に不明点や、確認したい点がある場合は、 取り付け方法の解説動画を確認してください。**

**https://www.youtube.com/watch?v=8gV4lU1SHz4&t=51s**